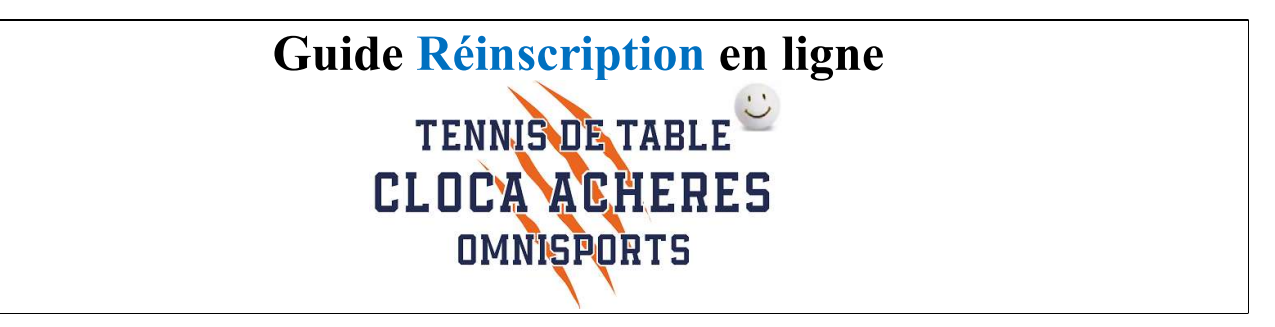

Pour la saison 2023-2024, vous pouvez vous réinscrire au Tennis de table en ligne via le lien suivant :

https://cloca-5f0f32767ab8f.assoconnect.com/collect/description/336658-s-2023-2024-adhesion-cloca-tennis-de-table

ou via le QR code :

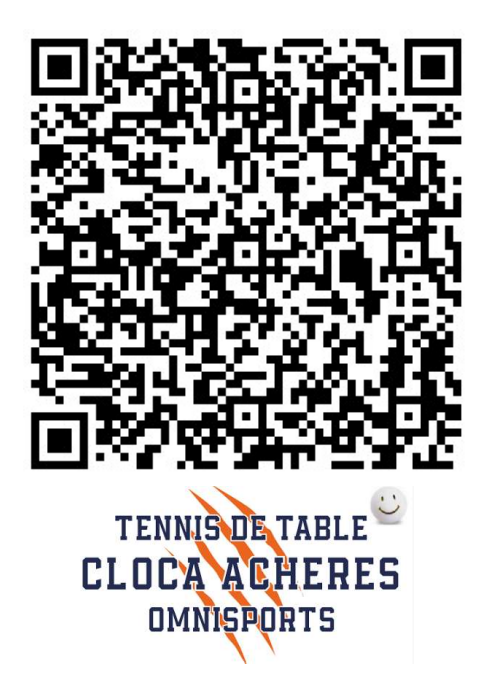

Vous arrivez sur la page d'accueil de l'inscription

**TENNIS DE TABLE > PRÉSENTATION** > PARTENAIRE > ACCÈS ET CONTACT

# 2023-2024 Adhésion CLOCA Tennis de Table

## Information

Bienvenue sur le site d'inscription de la section Tennis de Table du CLOCA.

Plein de bonnes raisons de rejoindre le club de Tennis de Table d'Achères.

En loisir ou en compétition, le Tennis de Table est ouvert à tous les sportifs de 7 à 77 ans  $(et +)$ .

Il permet aux plus jeunes d'acquérir de bons réflexes et aux plus anciens de garder la forme.

En loisir, venez jouer avec votre famille, votre voisin ou simplement avec les adhérents présents...

Si la compétition vous intéresse, vous serez les bienvenus !

Il ne reste plus qu'à vous inscrire

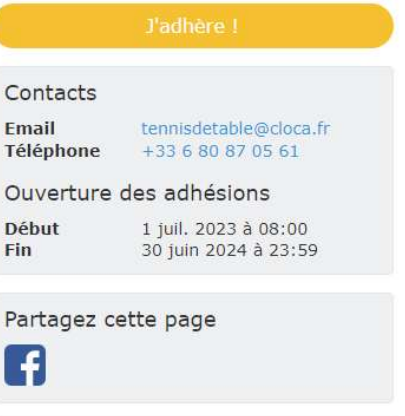

#### Paiement en ligne

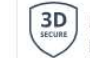

Les paiements en ligne sont protégés par le 3D-Secure.

### Lors de la réinscription, il est nécessaire de se connecter pour :

 Ne pas avoir besoin de saisir de nouveau les différentes informations, telles que Nom, Prénom, date de naissance adresse etc...

La procédure à suivre est donc la suivante :

Se connecter via le bouton "Se connecter" en bas de la page

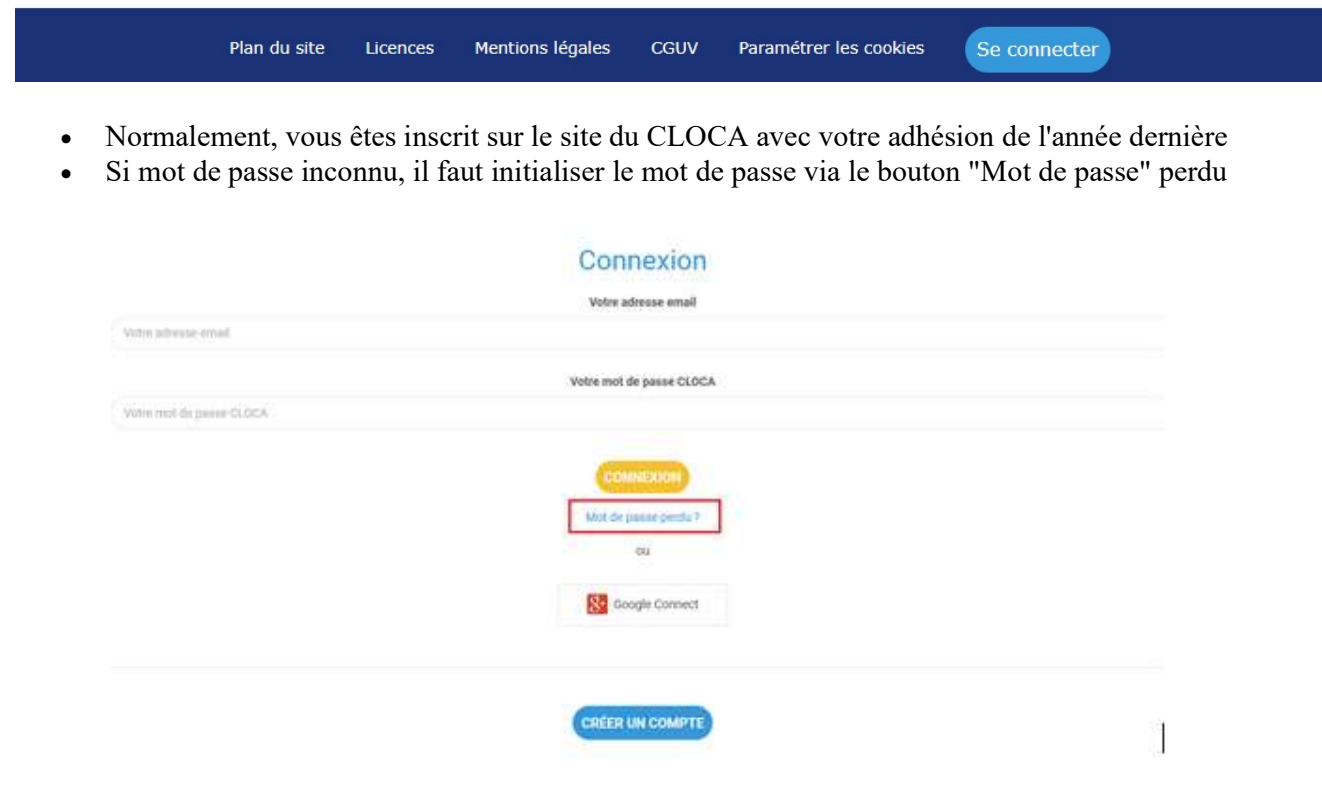

- Il faut ensuite saisir l'adresse mail fournie lors de votre inscription
	- o Si vous ne vous souvenez pas de l'adresse utilisée, vous pouvez la demander par mail à
		- **tennisdetable@cloca.fr**

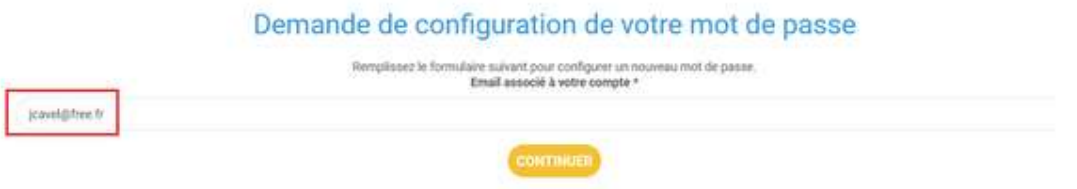

- Propulse par AssoConnect, le logiciel des associations
- Vous allez recevoir un mail avec un lien pour configurer votre mot de passe
	- o Cela peut prendre un peu de temps... Penser à vérifier que le mail ne soit pas dans vos spams…

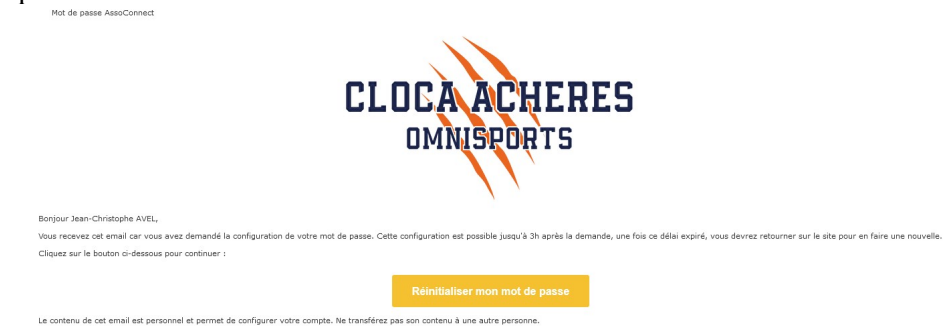

Vous pouvez initialiser votre mot de passe en cliquant sur « Réinitialiser votre mot de passe »

## Configuration du mot de passe

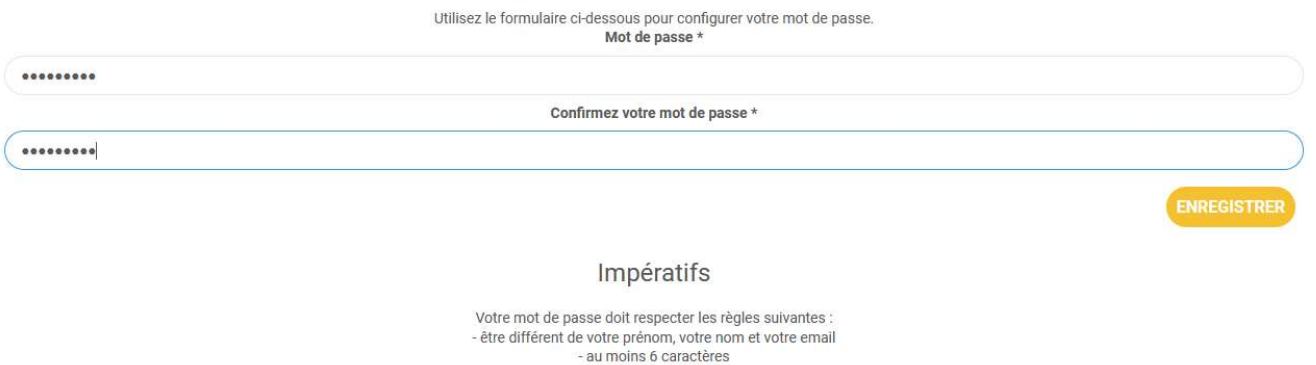

Propulsé par AssoConnect, le logiciel des associations

- Une fois le mot de passe créé, il faut retourner vers l'inscription via sur le lien ou le QR Code
- Normalement vous êtes connecté et vous pouvez commencer l'adhésion…
- Cette page vous donne accès :
	- o A la présentation de l'adhésion (Information)
	- o Aux Conditions particulières
	- o Au Téléchargement
		- Questionnaire de santé
		- Calendrier
		- Guide
- Vous pouvez commencer l'adhésion en cliquant sur le lien "J'adhère"

# 2023-2024 Adhésion CLOCA Tennis de Table

#### Information

Bienvenue sur le site d'inscription de la section Tennis de Table du CLOCA.

Plein de bonnes raisons de rejoindre le club de Tennis de Table d'Achères.

En loisir ou en compétition, le Tennis de Table est ouvert à tous les sportifs de 7 à 77 ans  $(et +)$ .

Il permet aux plus jeunes d'acquérir de bons réflexes et aux plus anciens de garder la forme.

En loisir, venez jouer avec votre famille, votre voisin ou simplement avec les adhérents présents...

SI la compétition vous intéresse, vous serez les bienvenus !

#### Il ne reste plus qu'à vous inscrire

Vous pouvez trouver ci dessous les documents suivants à télécharger :

- · Le guide du Cloca Tennis de Table
- Le calendrier 2023-2024
- · Guides inscription en ligne
- Autoquestionnnaire de santé Jeunes / Adultes

Bonne saison à tous.

**Bureau CLOCA Tennis de Table** 

#### Contacts Fmail terinisdetable@cloca.fr Téléphone +33 6 80 87 05 61 Ouverture des adhésions Début 1 juil. 2023 à 08:00 Fin 30 juin 2024 à 23:59

## Partagez cette page Ŧ

#### Paiement en ligne

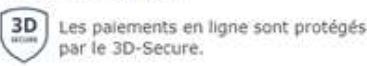

Page 3 sur 7

L'adresse mail + Nom + Prénom doivent être pré remplis

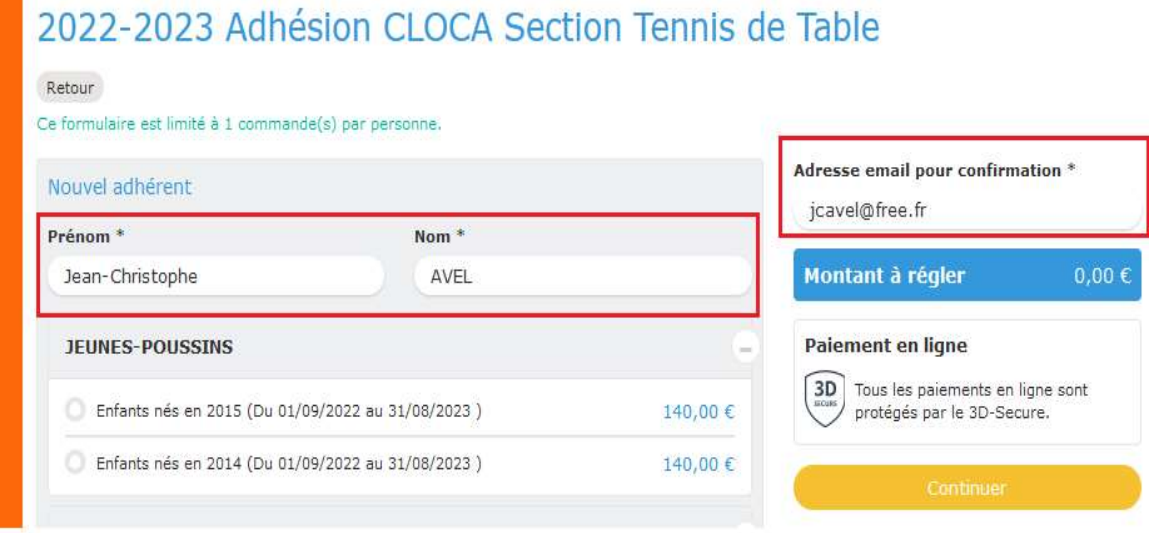

Choix de la formule suivant l'âge

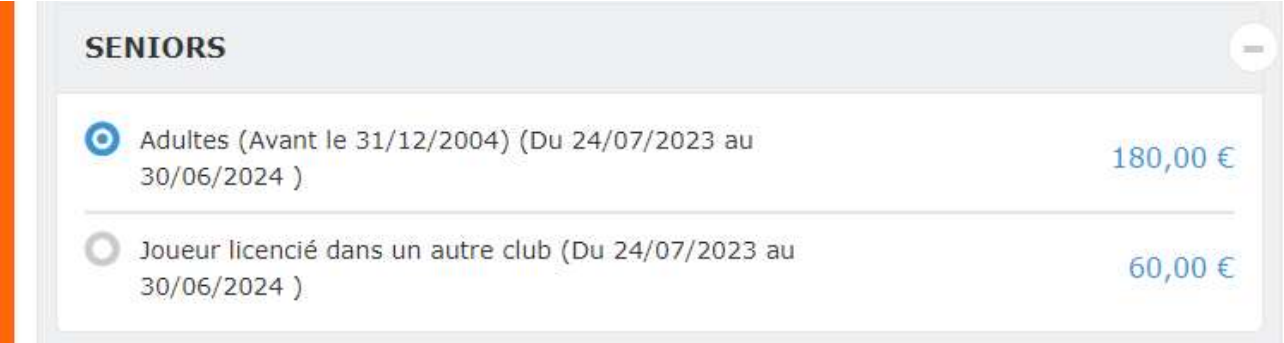

## Différentes options sont disponibles :

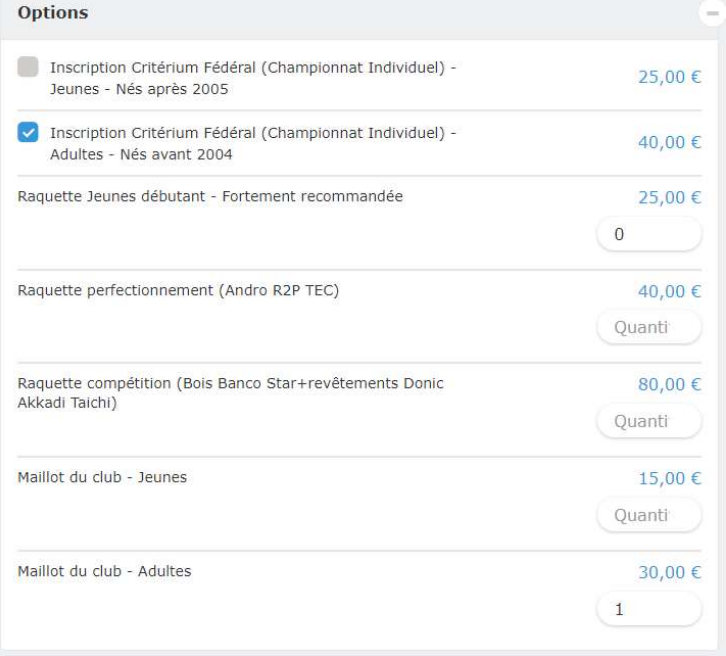

- Cette année, la section propose un nouveau maillot
	- $\circ$  Pour rappel, le maillot du club est obligatoire pour la compétition

Vérifier le montant de l'adhésion

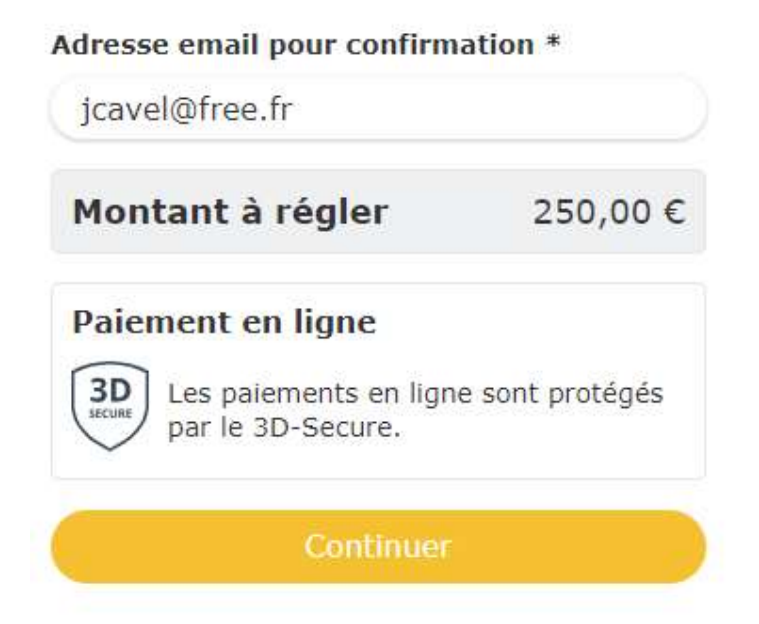

- En appuyant sur « Continuer », vous arrivez sur le formulaire pour saisir les informations (si non saisies l'année dernière)
	- o Informations Globales
	- o Informations complémentaires
	- o Informations si adhérent mineur
		- Pour les adultes mettre NC dans les différents champs
	- o Autorisation parentale ou du responsable légal
		- Pour les adultes mettre NC dans les différents champs
	- o Validation des données
	- o Autorisation audiovisuelle
	- o Infos 2022-2023
		- C'est ici que vous devez télécharger l'auto-questionnaire de santé ou le certificat médical
- Une fois le formulaire rempli, vous êtes dirigé vers le récapitulatif :

## Panier

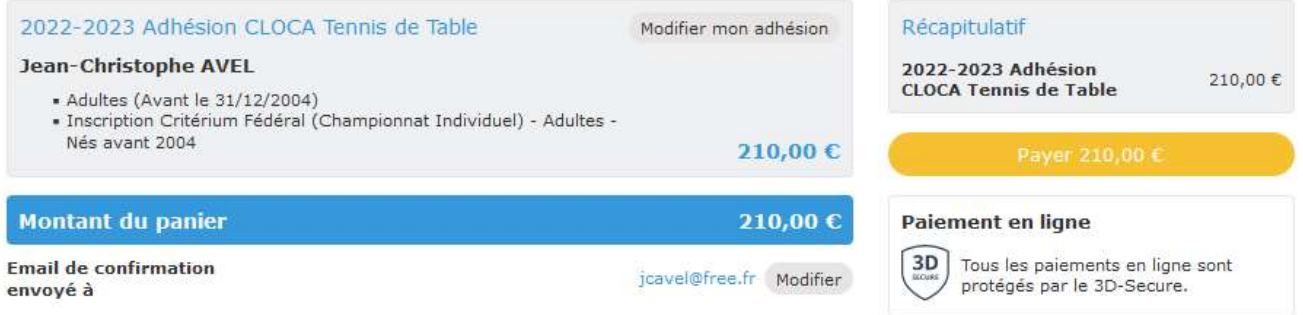

• Appuyer sur « Payer » pour procéder au paiement.

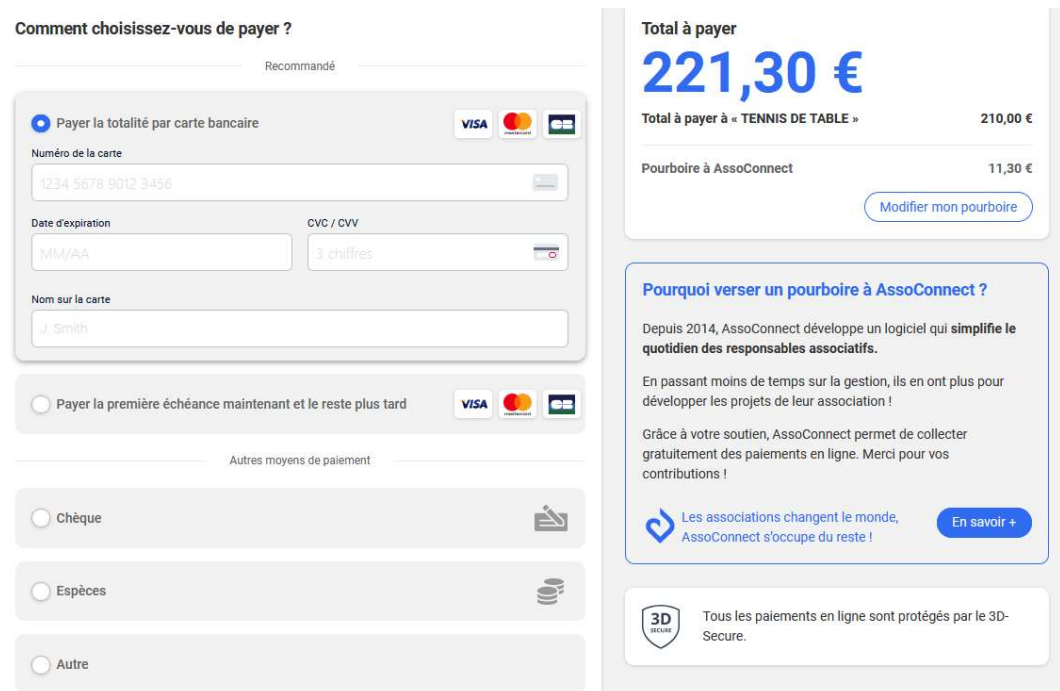

- Les types de paiement sont :
	- o Carte Bleue
		- $\Rightarrow$  Avec l'option paiement en 3 fois
		- $\Rightarrow$  Pour ce paiement, une contribution est proposée (Pourboire) pour que l'association ne paie pas les frais de transaction

Pourboire à AssoConnect

11,30€

Modifier mon pourboire

- Vous pouvez : Modifier le montant de cette contribution
	- L'annuler
- o Espèces, Chèque, ou Autre
	- $\Rightarrow$  Pour ces 3 types de paiement, il faudra les remettre en main propre auprès d'un membre du bureau.

Pour les adhérents souhaitant utilisés les PASS+ ou PASS sport, le paiement doit se faire hors ligne (chèque ou espèces) en déduisant le montant de la subvention et en fournissant les informations nécessaires à la section pour qu'elle récupère le remboursement du PASS+ et/ou PASS sport :

- o Carte PASS+
- o Attestation PASS sport
- Il ne reste plus qu'à valider le paiement…
- Un mail automatique est envoyé pour confirmer l'inscription

### L'inscription sera validée suite :

- 1. A la fourniture du certificat Médical ou questionnaire de santé
- 2. Au paiement complet de l'adhésion